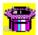

## **SmartTop**

Welcome to SmartTop.

How to use SmartTop
Advantages of registration.
How to get support.

**This product is Shareware.** Shareware is a form of software distribution, not free software. If you have not already registered this product, you have the right to evaluate it for a period of 30 days from the date you initially install it. If you find that it suits your needs and you wish to continue to use it after the 30 day period you are required to register it with the copyright owners, Oakley Data Services. There are significant <u>advantages</u> to registering your copy, not least the continued availability of good quality software at reasonable prices. You can get an order form by clicking on the 'Order Form' menu option, or by selecting the 'Order Form' button on the registration reminder screen.

You also have the right, and in fact you are actively encouraged, to distribute copies of the shareware version of this product. It must, however remain in its original, unmodified state, and all its constituent files must be included. No-one may charge for the program itself, although a reasonable fee for the media used and copying costs is allowable. You may not distribute copies of the registered version of this product.

This software is supplied as is without warranty or representation either express or implied with respect to the program or its documentation including their quality, performance, merchantability, or fitness for a particular purpose.

In no event will Oakley Data Services or any of its agents or assigns, or any organization distributing SmartTop on its behalf be liable for direct, indirect, special, incidental, or consequential damages arising out of the use of, or inability to use the program.

All trademarks are acknowledged.

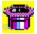

## **How To Use SmartTop**

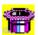

#### Introduction

SmartTop is very easy to use. Simply click on the SmartTop Icon and an extended version of the normal menu will appear. There are three additional items, one to access this Windows Help File, one to access the normal "About" box, and one that says "SmartTop-It", which is the one that does all the work.

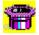

## **Setting Windows "On-Top"**

Clicking on the "SmartTop-It" option causes the cursor to become either an "upward facing arrow" or a "downward facing arrow" or the normal pointer, depending on which area of the screen the cursor is over. While traversing the desktop the cursor will be the normal pointer, and clicking the left mouse button will have no effect other than to relinquish SmartTops' control of the cursor. As you pass over application windows or icons the cursor will become either the upward or downward facing arrow. When it is the upward facing arrow, clicking once with the left mouse button will cause the window below the cursor to become an "always on top" window. Conversely, if the cursor is a downward pointing arrow then clicking with the left mouse button will cause the window below to lose its "always-on-top" status.

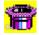

## Starting Applications in "On-Top" mode

You can also use SmartTop as a front-end to cause other applications to start as "on-top" automatically. To do this you simply replace the normal command associated with starting the application with a command to start SmartTop with as a parameter the name of the application you want to start "on-top".

For example, via the FILE|PROPERTIES menu item in Program Manager, change the start command for the calculator from "CALC.EXE" to "SMARTTOP.EXE CALC.EXE". You can then replace the original Icon via the "Change Icon" option, and then the calculator will always start "on-top". Anything you start in this fashion you can always relegate to "Not-On-Top" later by using SmartTop.

Occasionally you may attempt to do this and with some applications it will appear not to work. This can be because the application in question has an introductory window that appears before the real main window of the application. SmartTop then sets the introductory window "on-top", but it goes away after a few seconds, leaving the real main window in "not-on-top" state. You can attempt to overcome this by adding to the command line, AFTER A SINGLE SPACE, a number indicating the window you want SmartTop to attempt to set "on-top", i.e. "2" for the second window that appears. For example the command line could be "SMARTTOP.EXE TARGET.EXE 2".

Note however that sometimes there are actually more windows than you can see, and you may need to use "3" or "4" or even more. Also note that if you ask SmartTop to set window

"2" on top, and there isn't actually a window "2", then SmartTop may loop waiting for the window to appear and you will probably have to use CTRL-ALT-DEL to escape from it. For these reasons MAKE SURE YOU HAVE SAVED ANY IMPORTANT WORK before you try! Also note that this doesn't always work, and will fail where for example the program in question is actually a shell that starts a second program.

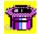

#### **Other Things**

And that is pretty much all there is to it. You can click the right button to cause SmartTop to relinquish control of the cursor if you change your mind. You can also use SmartTop to set itself as always on top, a state which it remembers from run to run. Note that if you use SmartTop to set or remove the always-on-top status of an application that also has that capability itself, then the application in question may get a bit confused. For example, Windows Help can end up displaying a check-mark next to its "Always-On-Top" menu item when it isn't in fact in that state, because it assumes that it is in the state it last set itself, and doesn't take account of anything else toying with it!

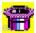

# **Advantages of Registering**

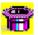

### **On-Top-Time**

The shareware version of SmartTop only keeps the Windows you set as "on-top" in that state for a limited period of time before they revert to their previous state. The registered version has no such limit.

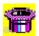

#### And Other Goodies...

When we ship your registered copy, we always fill the disk up with the latest shareware versions of our other products. We at least always put on a copy of the latest version of our SmartCat Plus and Smart Accounts products, and include whatever else we have that will fit.

# How to get support

We of course provide a full support service to registered users, either by phone, fax, mail, E-Mail or Bulletin Board. Look below for details of an agent in your territory. We are also quite happy to provide sufficient support to unregistered users to at least get you going. After all, we can hardly expect you to buy our product if you can't make it work properly!

#### In the United Kingdom

Oakley Data Services,

3, Oakley Close,

Sandbach,

Cheshire CW11 9RQ

England.

Phone (+44) (0)270 759739

Fax (+44) (0)270 765272

CIS E-Mail 100024,1763

or by BBS via The Shareware Support BBS, on 0442-891109 or 0442-890807, which we visit at least once a week. Note however that we don't take orders via the BBS.

#### In North America

Shareable Software International Inc.

P.O. Box 240357, Apple Valley, MN 55124, U.S.A.

Phone: (612) 322 5868 Fax: (612) 322 5871 CIS E-Mail 76226,2652

or by BBS via The Runway BBS, on 215-623-6203. Users of the BBS must join Conference 77

#### In France

WindowShare SARL

B.P. 2078, 57051-METZ cedex 2, France.

Phone (+33) 87 30 85 57

Fax (+33) 87 32 37 75

CIS E-Mail 100031,3257

| You can print this order form by using the "Print Topic" option from the "File" menu.                                    |  |  |  |  |
|----------------------------------------------------------------------------------------------------|--|--|--|--|
| To:-<br>Oakley Data Services, 3 Oakley Close, Sandbach,<br>Cheshire CW11 9RQ, England.                                   |  |  |  |  |
| Please send me registered copy(s) of SmartTop, together with Shareware Versions of some of your other software.          |  |  |  |  |
| Prices:-                                                                                                    |  |  |  |  |
| UK and EEC 8.50 Pounds Sterling including P&P, plus VAT $(17.5\%) = 9.99$ Pounds Sterling per copy,                      |  |  |  |  |
| Rest of world 8.50 Pounds Sterling plus 2.00 Pounds Sterling P&P = $10.50$ Pounds Sterling per copy.                     |  |  |  |  |
| (Unless otherwise requested we ship a 3.5" HD disk).                                                                     |  |  |  |  |
| Total Price :                                                                                                    |  |  |  |  |
| I enclose a cheque / wish to pay by MasterCard / Visa (delete as applicable)                                             |  |  |  |  |
| Credit Card Details:-                                                                                                    |  |  |  |  |
| Name as on card:-<br>Card Number:-<br>Expiry Date:-                                                                      |  |  |  |  |
| Please send the registered version to :-                                                                                 |  |  |  |  |
| Name:<br>Address:                                                                                                    |  |  |  |  |
| Post Code: Day Time Tel. No.                                                                                             |  |  |  |  |
| You can also contact us by Phone: +44 (0)270 765272. or Compuserve: 100024,1763, Or Internet: 100024.1763@compuserve.com |  |  |  |  |

And any suggestions you have for enhancements.

It would also help us if you could tell us where you got SmartTop R1.01 from:-

| You can print this order form by using the "Print Topic" option from the "File" menu.                                                                                                    |  |  |  |  |  |
|----------------------------------------------------------------------------------------------------|--|--|--|--|--|
| To:-<br>Shareable Software International, P.O. Box 240357, Apple Valley, MN 55124, U.S.A.                                                                                                  |  |  |  |  |  |
| Please ship me full copy(s) of SmartTop                                                                                                    |  |  |  |  |  |
| Price:-                                                                                                    |  |  |  |  |  |
| USA and Canada<br>\$14.95 US Dollars, plus \$4.00 Shipping and Handling                                                                                                    |  |  |  |  |  |
| Add an additional \$5.00 for overseas shipping                                                                                                    |  |  |  |  |  |
| Total Price :                                                                                                    |  |  |  |  |  |
| I enclose a check / wish to pay by MasterCard / Visa (delete as applicable)                                                                                                    |  |  |  |  |  |
| Credit Card Details:-                                                                                                    |  |  |  |  |  |
| Name as on card:-<br>Card Number:-<br>Expiry Date:-                                                                                                    |  |  |  |  |  |
| Please send the registered version to :-                                                                                                    |  |  |  |  |  |
| Name:<br>Address:                                                                                                    |  |  |  |  |  |
| ZIP Code: Daytime Tel. No.                                                                                                    |  |  |  |  |  |
| You can also contact us by<br>Phone: (612) 322 5868, or Fax: (612) 322 5871 or Compuserve: 76226,2652, or Internet:<br>76226,2652@compuserve.com, or call the Orderline on :- 800-622-2793 |  |  |  |  |  |
| It would also help us if you could tell us where you got SmartTop R1.01 from:-                                                                                                    |  |  |  |  |  |

And any suggestions you have for enhancements.

| Vous pouvez imprimer ce bon de commande en cliquant sur "Fichier" "Imprimer"                                |                                                  |  |  |  |  |  |
|----------------------------------------------------------------------------------------------------|--------------------------------------------------|--|--|--|--|--|
| Expédier à : WindowShare, B.P. 2078                                                                         | 3, 57051-METZ cedex 2, France.                   |  |  |  |  |  |
| Envoyez-moi exemplaires enregis                                                                             | tré(s) de SmartTop                               |  |  |  |  |  |
| Prix: 90 FF TTC                                                                                             |                                                  |  |  |  |  |  |
| Ajoutez 25 FF TTC de port si vous n'habitez pas en France Métropolitaine (Seulement sur disquette 3.5" HD). |                                                  |  |  |  |  |  |
| Ci-joint un chèque / mon numéro de                                                                          | MasterCard ou VISA (rayez les mentions inutiles) |  |  |  |  |  |
| 16 chiffres de la carte de crédit :                                                                         |                                                  |  |  |  |  |  |
| Nom du Porteur :<br>Date d'Expiration :                                                                     |                                                  |  |  |  |  |  |
| Nom :<br>Adresse :                                                                                          |                                                  |  |  |  |  |  |
| Code Postal :                                                                                               | Tél. :                                           |  |  |  |  |  |

Vous pouvez aussi nous contacter par : Vox: (+33) 87 30 85 57 --- Fax: (+33) 87 32 37 75 Compuserve : 100031,3257, InterNet : 100031.3257@compuserve.com
Minitel : 3615 WinShare, Boutique LICENSEWARE (carte de crédit seule)

Shareware is copyrighted software which is distributed by authors through bulletin boards, on-line services, disk vendors, and by copies being passed among friends. It is commercial software that you are allowed to try before you pay for it. This makes shareware the ultimate in money back guarantees.

Shareware is a distribution method, not a type of software. There is good and bad shareware, just as there is good and bad retail software. The primary difference between shareware and retail software is that with shareware you know if it's good or bad before you pay for it.

You benefit because you get to use the software to determine whether it meets your needs, before you pay for it. Authors benefit because they are able to get their products into your hands without the expenses it takes to launch a traditional retail software product.

The shareware system and the continued availability of quality shareware products depend on your willingness to register and pay for the shareware you use. It's the registration fees you pay which allow us to support and continue to develop our products. Please show your support for shareware by registering those programs you actually use and by passing them on to others. Shareware is kept alive by your support!